Gaming Bootcamp of South Dakota

1

# Tanks

Part 2

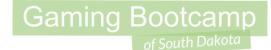

# Play the game we are building: click

# Today's Game

Challenge: Build two player tank game where you shoot at each other.

**Goal:** Shoot your opponent without getting shot yourself.

**Features:** 

- **REVIEW** what you've already learned
- Two tanks, each with their **own controls**
- Keep track of the **score**
- Add a start screen (known as a "splash" screen) with instructions
- Add logic to go to the **next level**
- Add 5 levels, each more difficult than the previous

# My Tank Level

- Set Layout
   Size to
   <u>854,480</u>
- Use the "snap to grid" to layout blocks

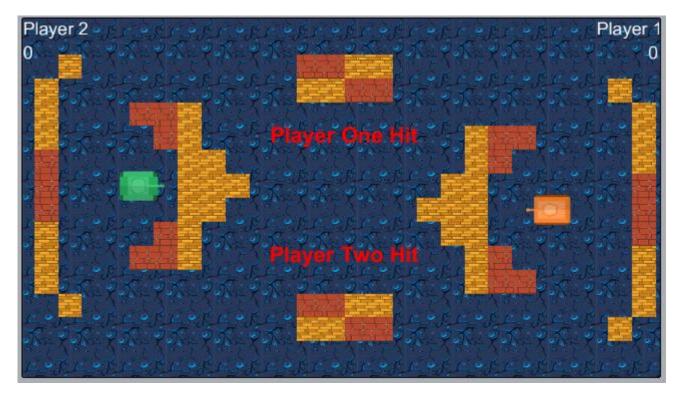

# Add Background & Blocks

- Use the *TiledBackground* for the ground
- Use Sprites for the two blocks
  - Both blocks get Solid behavior
  - Layout individual blocks
- Use *Sprite* for TWO <u>tanks</u>
  - Uses the *solid, car* &
     *Wrap* behaviors
  - Adjust the collision points for your tanks

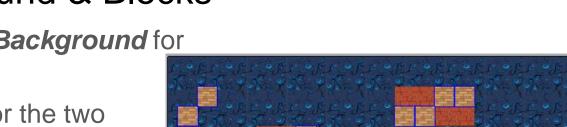

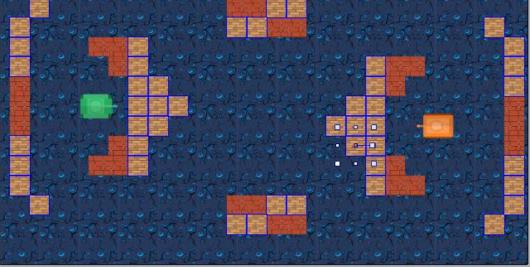

# Second Tank Movement (NEW)

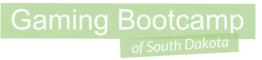

- Map DIFFERENT keys for the second tank
- Turn off "Default Controls"
- Add <u>Events</u>

| □       Car         Max speed       350         Acceleration       200         Deceleration       300         Steer speed       225         Drift recover       185         Friction       0.4         Set angle       Yes |
|----------------------------------------------------------------------------------------------------|
| Acceleration 200<br>Deceleration 300<br>Steer speed 225<br>Drift recover 185<br>Friction 0.4                                                                                                    |
| Deceleration 300<br>Steer speed 225<br>Drift recover 185<br>Friction 0.4                                                                                                    |
| Steer speed     225       Drift recover     185       Friction     0.4                                                                                                    |
| Drift recover 185<br>Friction 0.4                                                                                                    |
| Friction 0.4                                                                                                    |
|                                                                                                    |
| Set angle Vec                                                                                                    |
|                                                                                                    |
| Default controls No                                                                                                    |
| miliai stale chapieu                                                                                                    |
| Wrap                                                                                                    |
| Wrap to Layout                                                                                                    |

|            |              | Add action  |                                           |  |
|------------|--------------|-------------|-------------------------------------------|--|
| 🚟 Keyboard | W is down    | PlayerTwo   | Simulate 💥 Car pressing Accelerate        |  |
|            |              | Add action  |                                           |  |
| 🚟 Keyboard | A is down    | 🔛 playerTwo | Simulate 💥 Car pressing Steer left        |  |
|            |              | Add action  |                                           |  |
| Keyboard 🚟 | S is down    | 🔛 playerTwo | Simulate 🦹 Car pressing Brake             |  |
|            |              | Add action  |                                           |  |
| Keyboard   | D is down    | playerTwo   | Simulate 🤾 Car pressing Steer right       |  |
|            |              | Add action  |                                           |  |
| Keyboard 🚟 | On F pressed | PlayerTwo   | Spawn 🥌 bullet on layer 0 (image point 1) |  |
|            |              | Add action  |                                           |  |

#### NOTICE: The "fire" event is using "On key pressed"!!

# Add Score & Messages (NEW)

- Player labels
- Player scores (Set to "<u>0</u>")
- Display Messages
  - Set "Initial Visibility"
     to "Invisible"
  - Add <u>Fade</u>
  - Set "Activate on Start to "<u>False</u>"

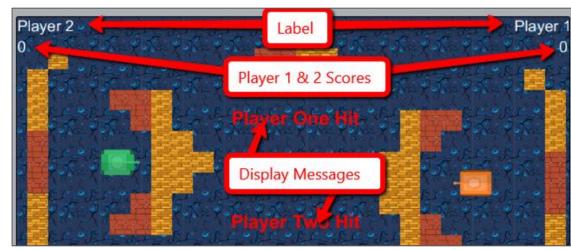

Gaming Bootcamp

#### NAME YOUR OBJECTS

# Display Events (NEW)

- Start the Fade messages
- Adjust the **Score** on collisions (Your text value may be different!)
  - Example: <u>int(playerTwoScore.Text)+1</u>

| 4 | 🕈 🗢 bullet | On collision with          | <ul> <li>bullet</li> </ul> | Destroy                                |
|---|------------|----------------------------|----------------------------|----------------------------------------|
|   |            |                            | T playerOneHit             | Set Visible                            |
|   |            |                            | T playerOneHit             | Fade: restart fade                     |
|   |            |                            | T playerTwoScore           | Set text to int(playerTwoScore.Text)+1 |
|   |            |                            | Add action                 |                                        |
| 5 | 🕈 🗢 bullet | On collision with <b>b</b> | <ul> <li>bullet</li> </ul> | Destroy                                |
|   |            |                            | T playerTwoHit             | Set Visible                            |
|   |            |                            | T playerTwoHit             | Fade: restart fade                     |
|   |            |                            | T playerOneScore           | Set text to int(playerOneScore.Text)+1 |
|   |            |                            | Add action                 |                                        |

# Add Splash Screen (NEW)

- Add a new Layout, name it "Start"
- Add background & text with instructions
- Add a button that says "Start"
- Add a "credit"

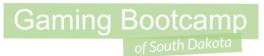

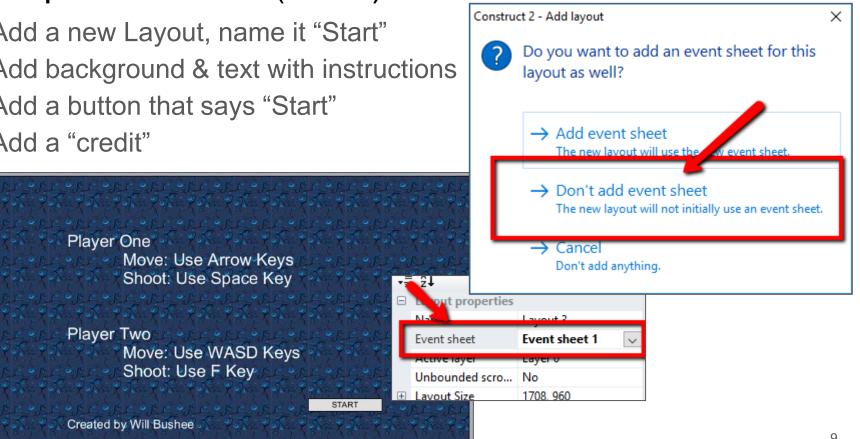

Shoot: Use F Key

Player Two

# Add Multiple Levels (NEW)

- Add 3 new levels
  - Use the "Duplicate" option
- The order of the levels is IMPORTANT
- BE CREATIVE!

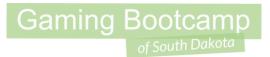

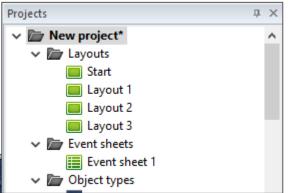

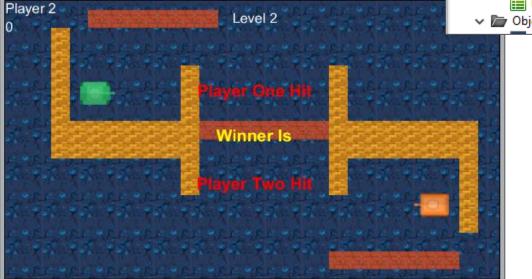

# Changle Levels (NEW)

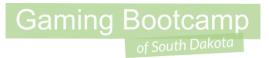

- When a player gets 15 points, go to the next level
- Display a message about who won

|    |                                          |                     | Add action                          |                                     |
|----|------------------------------------------|---------------------|-------------------------------------|-------------------------------------|
| 13 | 🗱 System                                 | int(playerOneScore. | T winnerMsg                         | Set Visible                         |
|    |                                          | text) > 15          | T winnerMsg                         | Set text to "Winner is Player One!" |
|    |                                          |                     | 🗱 System                            | Wait <b>3</b> seconds               |
|    |                                          |                     | 🗱 System                            | Go to next layout                   |
|    |                                          |                     | Add action                          |                                     |
| 14 | System int(playerTwoScore.<br>text) > 15 | 1 N N N             | [T] winnerMsg                       | Set Visible                         |
|    |                                          | T winnerMsg         | Set text to "Winner is Player Two!" |                                     |
|    |                                          |                     | 🗱 System                            | Wait <b>3</b> seconds               |
|    |                                          |                     | 🗱 System                            | Go to next layout                   |
|    |                                          |                     | Add action                          |                                     |
|    |                                          |                     |                                     |                                     |

## Add a Game Over Layout

- Just like the Start layout
- Remember, the order is important!

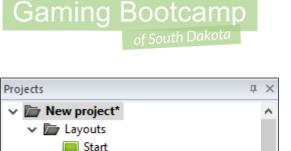

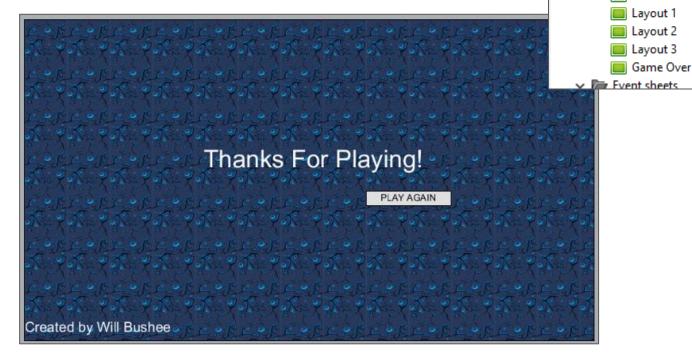

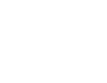

## **Additional Challenges**

- Have the blocks move with the **Sine** behavior
- Add a start screen
- Add multiple levels